## APLICACION DE FORMATOS

APLICACIÓN DE FORMATOS, LISTA DE MIS AMIGOS

1ª TITULO DE LISTA DE MIS AMIGOS CENTRADO EN VARIAS COLUMNAS SELECCIONAN LAS COLUMNAS PARA CENTRAR Y ELIGEN EL ICONO COMBINAR Y CENTRAR, UBICADO EN EL GRUPO ALINEACION LETRA TAMAÑO 16, NEGRITA, CURSIVA Y SUBRAYADO

2ª LOS SUBTITULOS CENTRADOS EN CELDAS TANTO HORIZONTAL COMO VERTICAL, DEL GRUPO ALINEACION

COLOCARLE SOMBREADO, ESTA EN EL GRUPO DE FUENTE Y ES UN BALDECITO LETRA TAMAÑO 14 Y CON NEGRITA

3ª EL RESTO DEL TEXTO LETRA TAMAÑO 12 ALINEACION IZQUIERDA DONDE DICE SALARIO SELECCIONARLO Y COLOCARLE FORMATO DE PESOS QUE ESTA EN EL GRUPO DE NUMERO

Y COLOCARLE DOS DECIMALES, TAMBIEN ESTA EN EL GRUPO DE NUMERO

4ª TODO EL DOCUMENTO DEBE TENER CUADRICULA INTERNA BORDE SENCILLO Y EL EXTERNO CON BORDE DOBLE

5ª ANEXAR LA FECHA DE NACIMIENTO Y QUE QUENGA EL FORMATO DE 31/12/2021, CLIC

PARA ELEGIR EL FORMATO LE DAN CLIC DERECHO A LA FECHA, FORMATO DE FECHA Y ELIGEN EL FORMATO DESEADO

6ª AMPLIAR EL TAMAÑO DE LAS FILAS A 25 CM, UBICARSE EN LA LETRA DE LA FILA, CLIC DERECHO ALTO DE FILA Y LE DAN EL VALOR

7ª AMPLIAR EL TAMAÑO DE LA COLUMNA SEGÚN LA NECESIDAD, CLIC EN LA LETRA PARTE SUPERIOR Y CLIC DERECHO ANCHO DE COLUMNA Y LE DAN EL VALOR

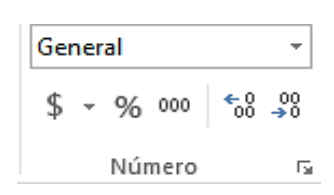

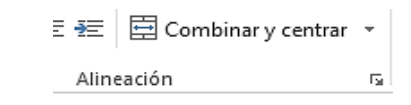

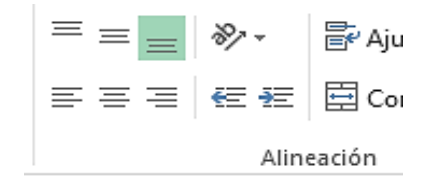